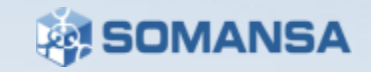

**Somansa Endpoint DLP**

**Privacy-i 6.x Troubleshooting Guide**

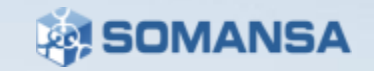

# **Contents**

ļ

- **I. Privacy-i Service Introduction**
- **II. Privacy-i Troubleshooting Guide**

This Document is a Troubleshooting Guide for Privacy-i 6.x

Please contact SOMANSA Support Team for additional questions and support.

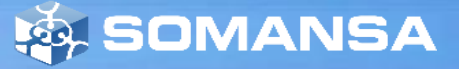

# Privacy-i I. Service Introduction

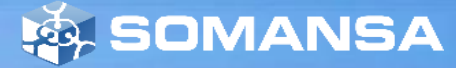

4

### **I. Privacy-i Service Introduction**

**1. Privacy-i Service Architecture**

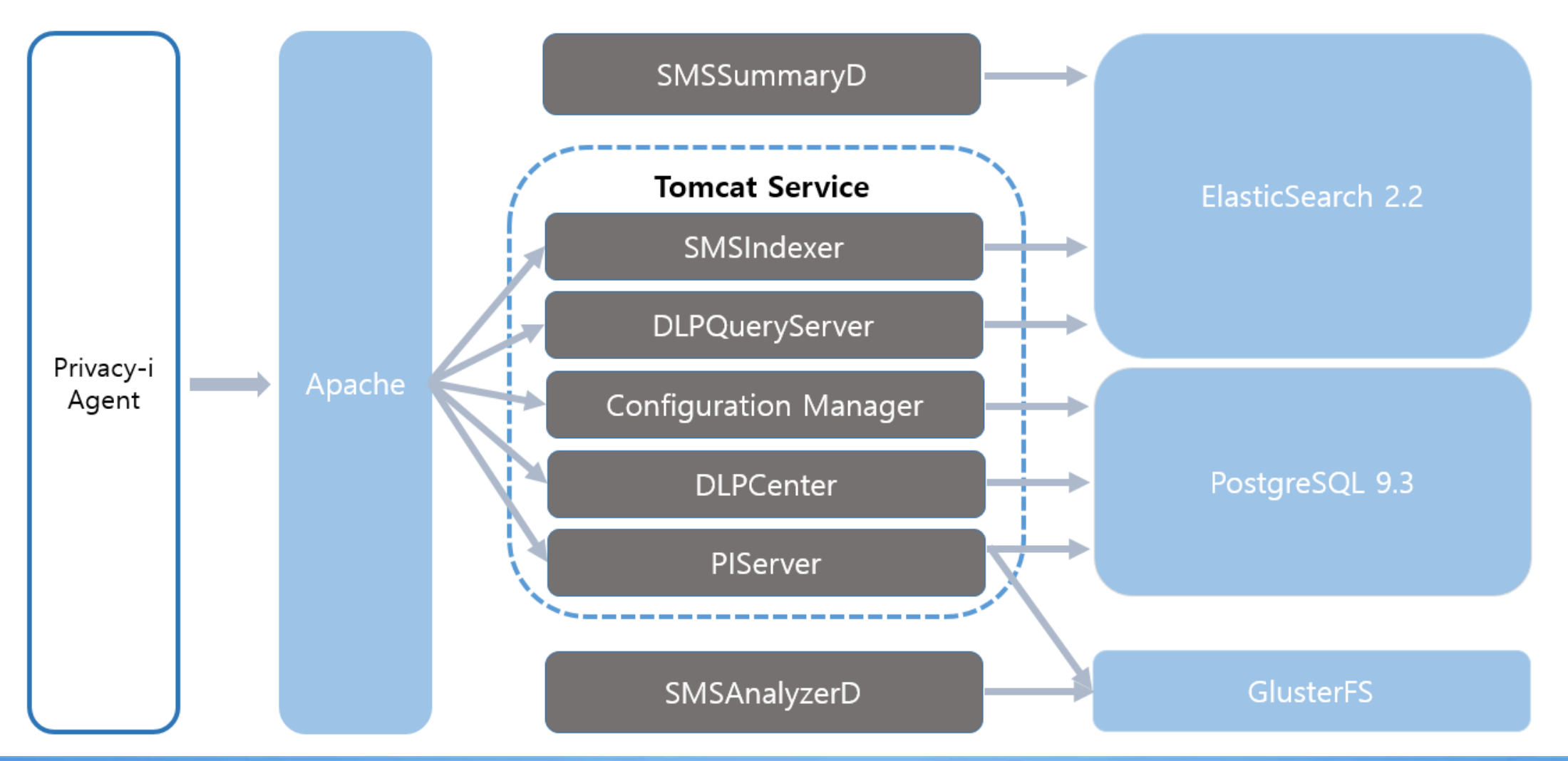

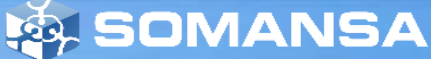

### **I. Privacy-i Service Introduction**

#### **2. Privacy-i Service Introduction**

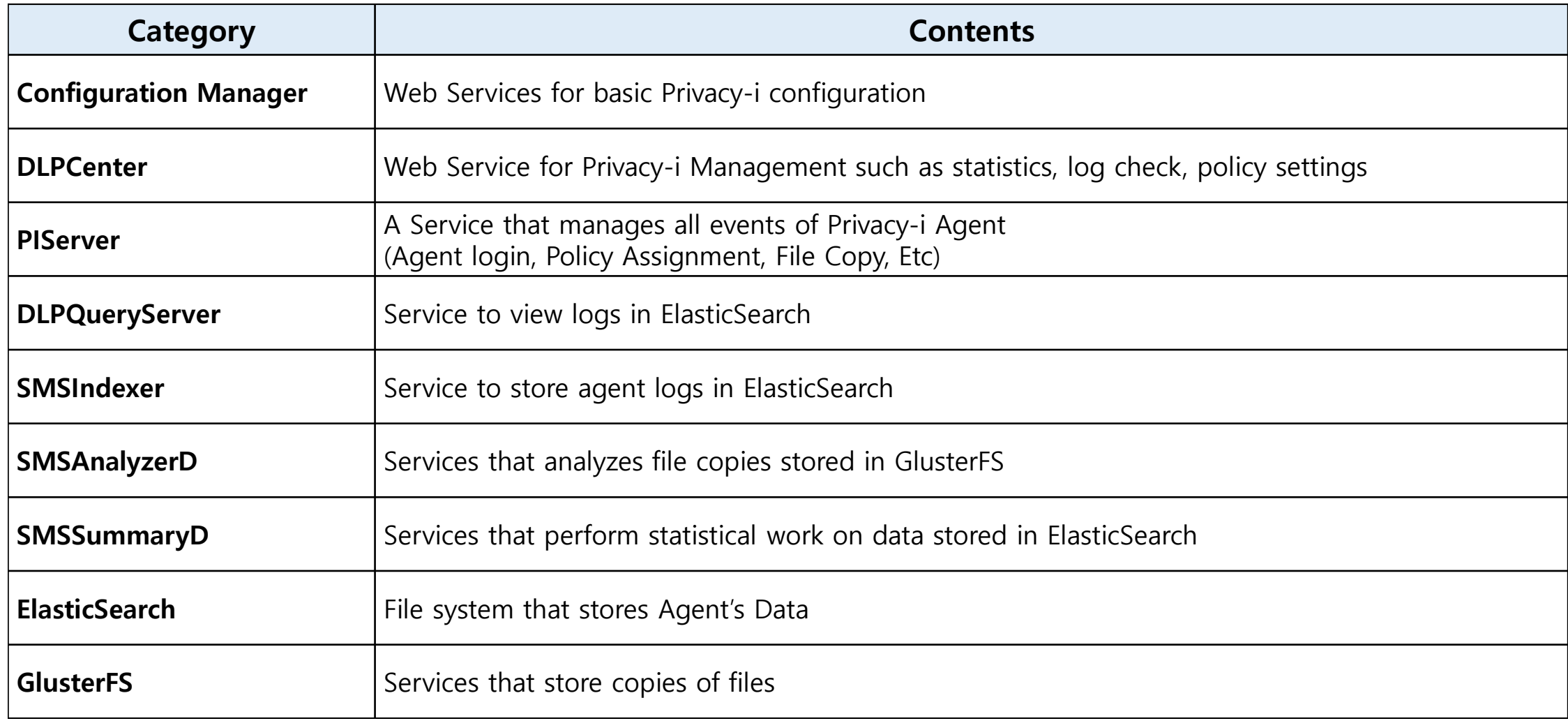

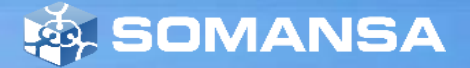

Privacy-i II. Troubleshooting Guide

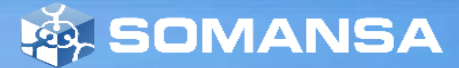

7

#### **1. Log File Path for Services**

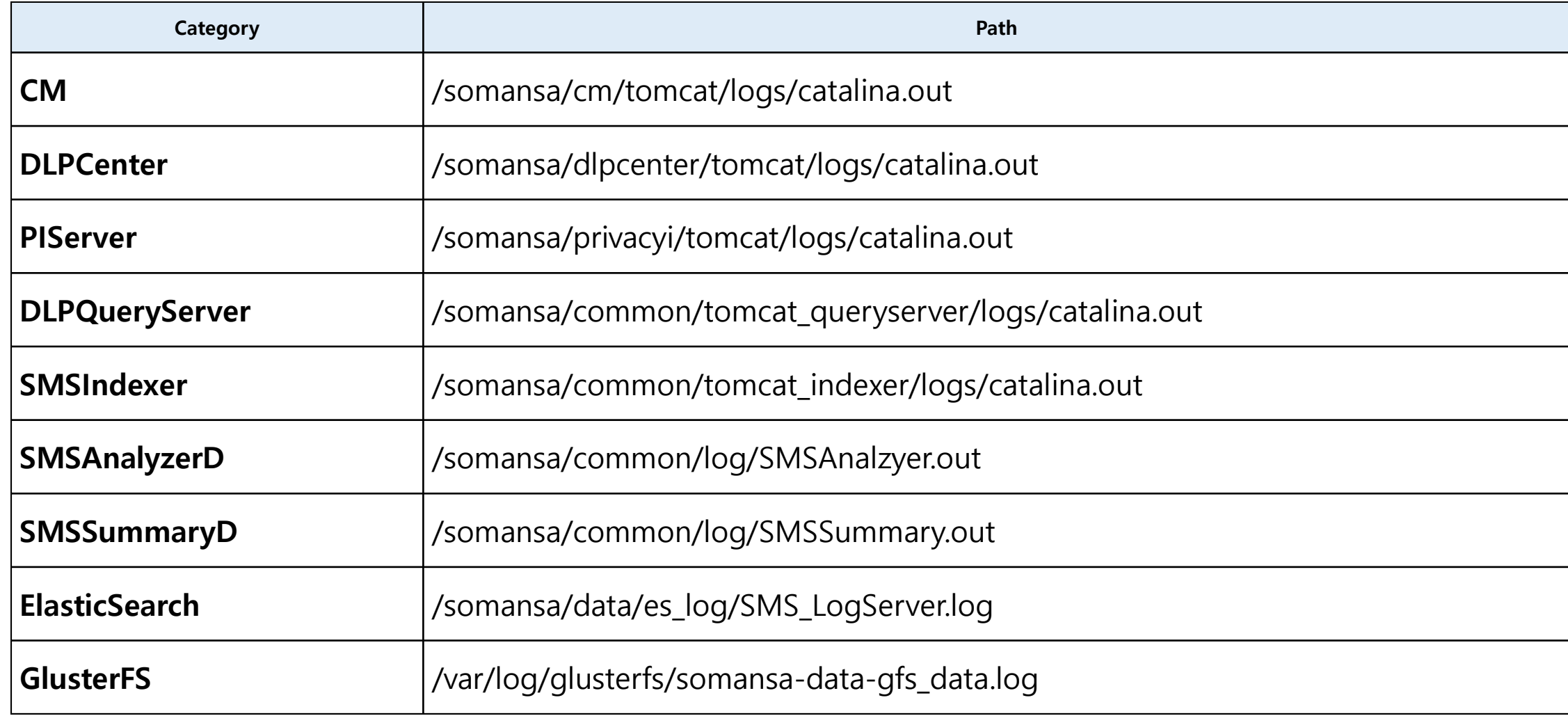

#### **2. Incidents Pages doesn't display**

- ∙ Primary Causes and Actions
	- 1) DLPQueryServer does not operate or malfunctions
		- Check error messages for DLPQueryServer

**tail -f /somansa/common/tomcat\_queryserver/logs/queryserver.log**

- Service Stop and Start

**/somansa/common/tomcat\_queryserver/bin/shutdown.sh /somansa/common/tomcat\_queryserver/bin/startup.sh**

- Check process for DLPQueryServer

**ps -ef |grep tomcat\_queryserver**

- 2) IP of DLPQueryServer configured at DLPCenter is not correct
	- Check configuration file

**vi /somansa/common/conf/DLPQueryServer.conf**

- ip=https://DLPQueryServerIP check at configuration values.
- If the value is different, change the value and restart DLPCenter

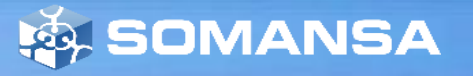

### **3-1 Reports Pages are not displayed**

- ∙ Primary Causes and Actions
	- 1) Check process execution(If successful, move to Step 5)

**ps -ef |grep SMSSummaryD**

2) Check crontab registration

**\*/10 \* \* \* \* /somansa/common/script/SMSSummaryD\_check.sh >> /somansa/common/log/SMSSummaryD\_Restart.log 2>&1**

3) Process Execution

**/somansa/common/script/SMSSummaryD.sh start**

4) Check Execution log

**vi /somansa/common/log/SMSSummaryD.out**

- Contact SOMANSA Support Team for error logs
- if no error logs found, restart SMSSummaryD

**/somansa/common/script/SMSSummaryD.sh stop /somansa/common/script/SMSSummaryD.sh start**

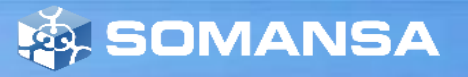

#### **3-2 Reports Pages are not displayed**

- ∙ Primary Causes and Actions
	- 5) Check status of tasks of DB (PostgreSQL)
		- Execute the following query

**SELECT task\_endtime, task\_type, task\_procstatus FROM pi\_info.pi\_taskrange where task\_type='reporter';**

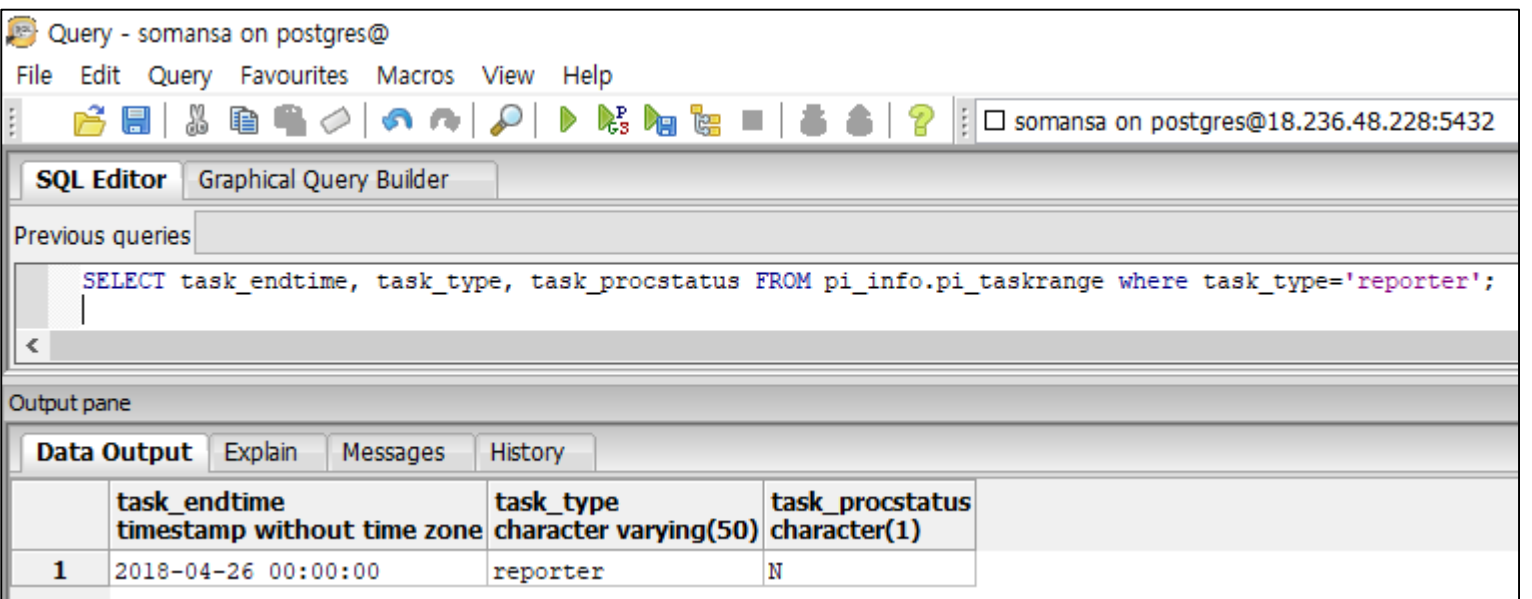

- Task can't execute when the value of task\_procstatus is N
- In this case, change the value of task\_procstatus to Y and restart SMSSummaryD

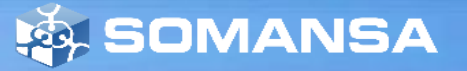

### **4-1 Can not analyze the information in the file copy**

- ∙ Primary Causes and Actions
	- 1) Check process execution (If successful, move to Step 5)

**ps -ef |grep SMSAnalyzerD**

2) Check crontab registration

**\*/10 \* \* \* \* /somansa/common/script/SMSAnalyzerD\_check.sh >> /somansa/common/log/SMSAnalyzerD\_Restart.log 2>&1**

3) Process Execution

**/somansa/common/script/SMSAnalyzerD.sh start**

4) Check Execution log

**vi /somansa/common/log/SMSAnalyzerD.out**

- Contact SOMANSA Support Team when error logs exist
- if error logs not exist, restart SMSAnalyzerD

**/somansa/common/script/SMSAnalyzerD.sh stop /somansa/common/script/SMSAnalyzerD.sh start**

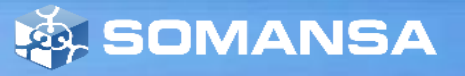

#### **4-2 Can not analyze the information in the file copy**

- ∙ Primary Causes and Actions
- 5) Check status of tasks in DB (PostgreSQL)
	- Execute the following query

**SELECT task\_endtime, task\_type, task\_procstatus FROM pi\_info.pi\_taskrange WHERE task\_type='analyzer';**

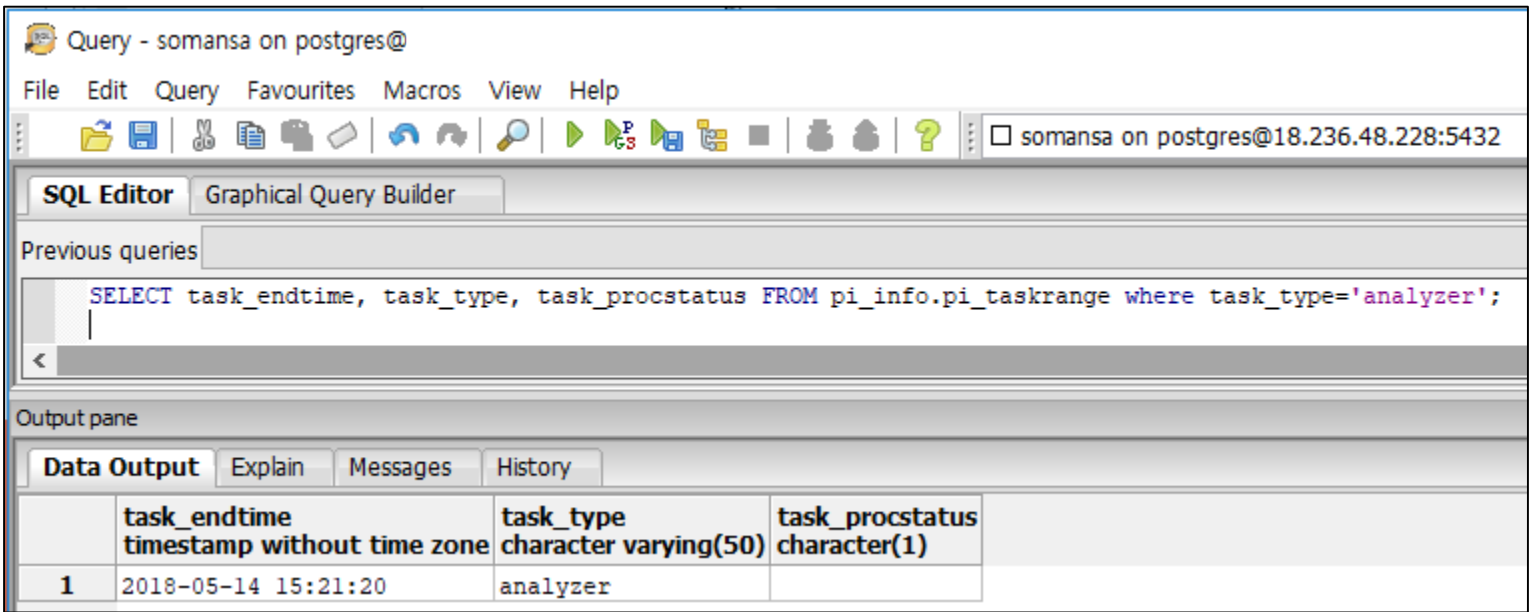

- Task\_endtime is the time when the pattern analysis has been completed (Updated every 5 seconds)

- Contact SOMANSA Support Team if the time doesn't change after the above measures have been taken

**SOMANSA** 

### **5-1 The Log was Not Saved**

- ∙ Primary Causes and Actions
	- 1) ElasticSearch does not operate or malfunctions
		- Check Process Execution

**ps -ef | grep elasticsearch**

- If the process does not exist, execute Elasticsearch **service elasticsearch start**
- Check logs if execution fails

**tail –f /somansa/data/es\_log/SMS\_LogServer.log**

- 2) SMSIndexer does not operate or malfunctions
	- Check Process Execution

**ps -ef | grep tomcat\_indexer**

- If the process does not exist, execute SMSIndexer

**/somansa/common/tomcat\_indexer/bin/startup.sh**

- Check log when execution fails

**tail –f /somansa/common/tomcat\_indexer/logs/catalina.out**

**EX SOMANSA** 

### **5-2 The Log was Not Saved**

- ∙ Primary Causes and Actions
	- 3) There are many files created in /somansa/temp\_index path when log save fails
		- Save Failed files can be saved in ElasticSearch
		- Use the following command to save in ElasticSearch

**java -classpath /somansa/common/bin/SMSIndexerRemainFiles.jar com.somansa.smsindexer.main.Main 3 0 24 "/somansa/temp\_index"**

- If you don't have the SMSIndexerRemainFiles.jar file in the /Somansa/common/bin/ path on Server, please contact the SOMANSA Support Team

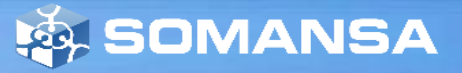

### **6. GlusterFS Volume Creation Failed**

- ∙ Primary Causes and Actions
	- 1) The Firewall may be blocking required ports
		- Check port 49152 to 49156 is allowed in the firewall settings

2) The brick you are trying to connect to is incorrectly connected to another volume.

- The following error occurs when creating a volume

**failed: Brick: 192.168.208.241:/somansa/data/gfs\_brick1 not available. Brick may be containing or be contained by an existing brick**

- If an error message appears, execute /hyboost/init/gfs.init.sh to initialize.
- If the file was executed, the saved file was deleted, so it is not responsible for the lost file.

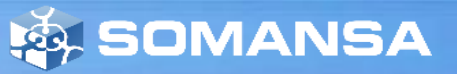

### **7. Attached file downloaded as 0KB**

- ∙ Primary Causes and Actions
	- 1) GlusterFS on the server is unmounted
		- Check the port 49152 to 49156 is allowed in the firewall settings

**mount –t glusterfs HOSTNAME:/gfs\_volume/somansa/data/gfs\_dat**

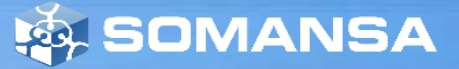

#### **8. Indexer Service behaves abnormally**

- ∙ Primary Causes and Actions
	- 1) Occurs when two Indexer services are running
		- Check SMSIndexer log

#### **tail –f /somansa/common/tomcat\_indexer/logs/catalina.out**

- Continually check if the getConnection() error log is occurring
- Check the process to see if two indexers are running

#### **ps –ef |grep tomcat\_indexer**

- Check the two indexer PIDs and perform forced termination

#### **kill -9 [PID]**

- Restart the indexer service

**/somansa/common/tomcat\_indexer/bin/startup.sh**

2) Error when restarting Indexer service

(java.net.BindException: Address is already in use <null>:8700 error)

- Repeat Step 1

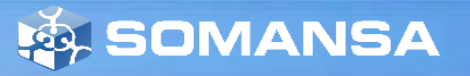

### **9. Incidents are not logged when selected as Top Level Department**

- ∙ Primary Causes and Actions
	- 1) Error occurs when the number of query conditions exceed 1024
		- **index.query.bool.max\_clause\_count: 4096** - Add the line below in the /etc/elasticsearch/elasticsearch.yml file and restart ElasticSearch

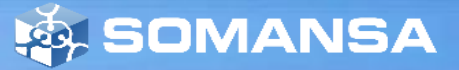

#### **10. Web page doesn't open when approval requested**

- ∙ Primary Causes and Actions
- 1) For Windows 10
	- May occur if the default web app in the app settings is not set to Internet Explorer

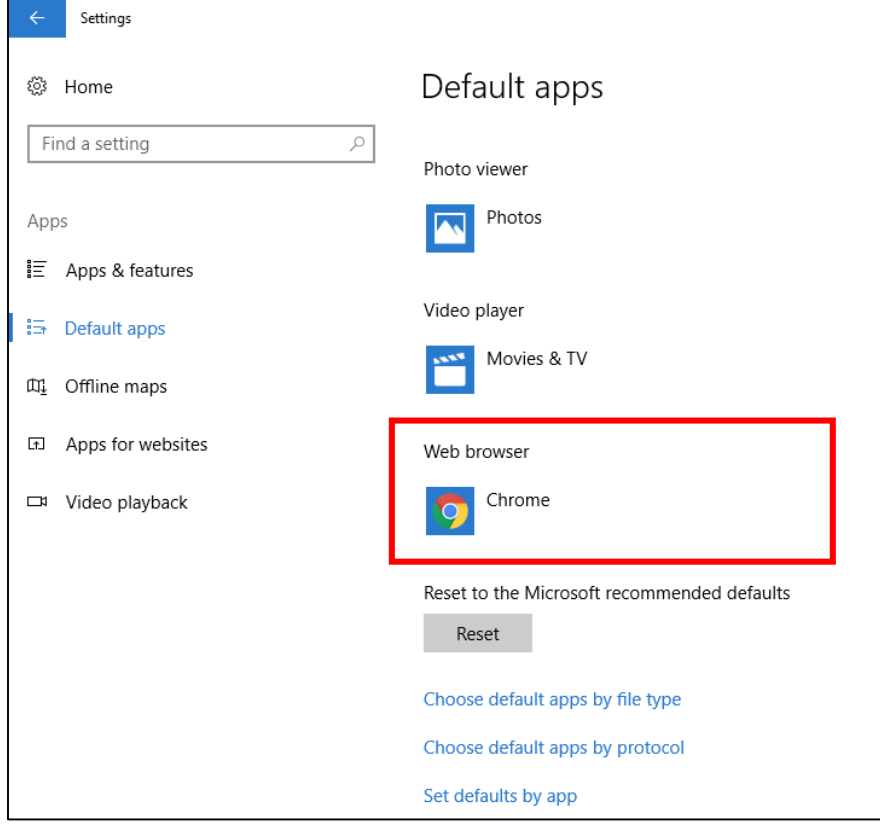

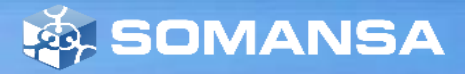